–Admin 13:22, 12. Okt. 2010 (CEST)

# **Drucken in TCOS**

### **Netzwerkdrucker**

Möchte man einen Netzwerkdrucker hinzufügen, begibt man sich im OpenThinClientmanager zum gewünschten Menü, und erstellt einen neuen Drucker.

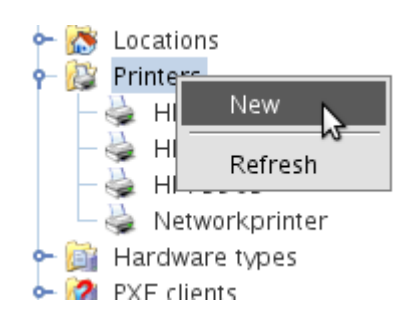

Die Geräte URI kann man wie folgt eingeben.

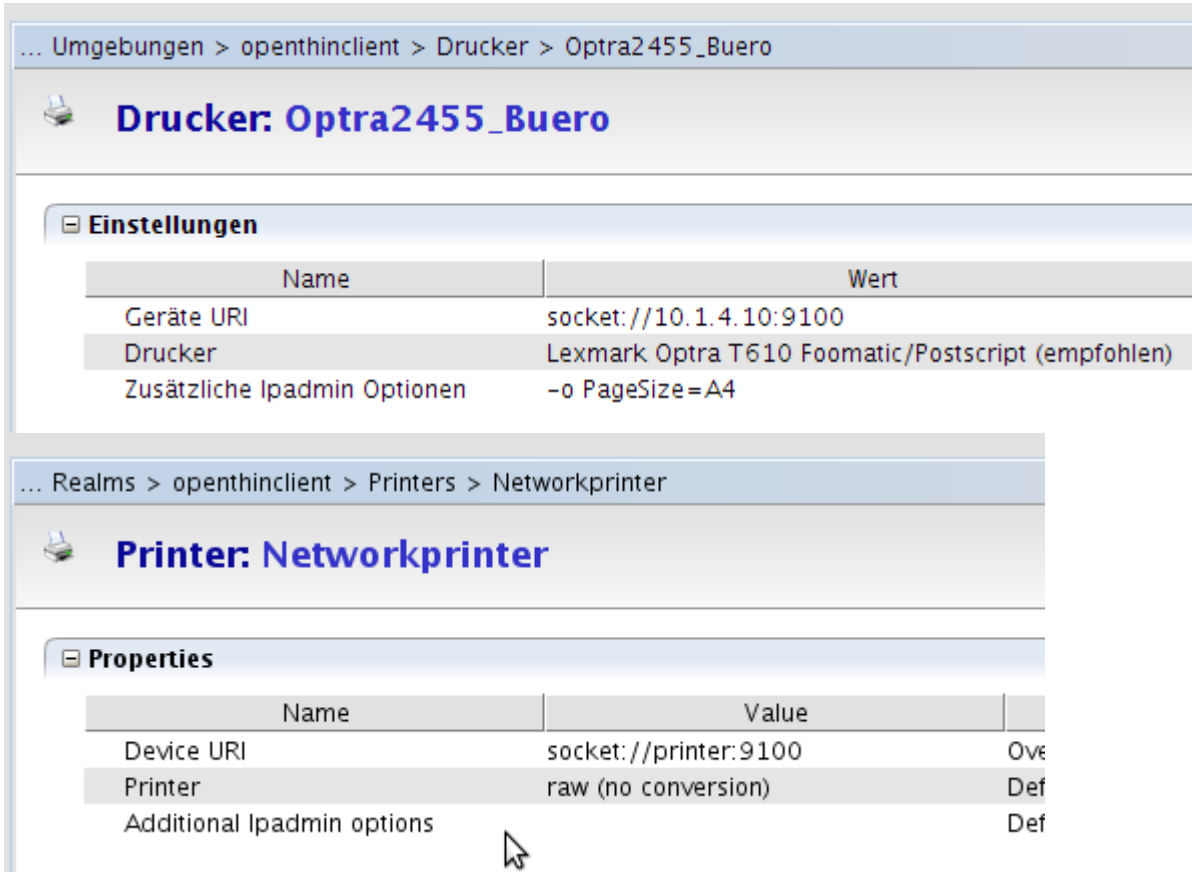

Dann muss man noch den Richtigen Treiber aus der Liste auswählen. Ist dieser nicht vorhanden kann natürlich auch eine eigene PPD einspielen. Sieh nächsten Punkt.

## **Eigenen Druckertreiber PPD verwenden**

Hat man eine eigene PPD-File muss man die zuerst auf das TCOS kopieren. Hier ein Beispiel. Wir stehen in dem Verzeichnis wo sich der Treiber befindet, und kopieren ihn jetzt auf das TCOS.

```
scp xr_WorkCentre7132.ppd
root@tcos:/opt/openthinclient/server/default/data/nfs/root/custom/.
```
Jetzt muss man noch den richtigen Wert in das Interface eintragen.

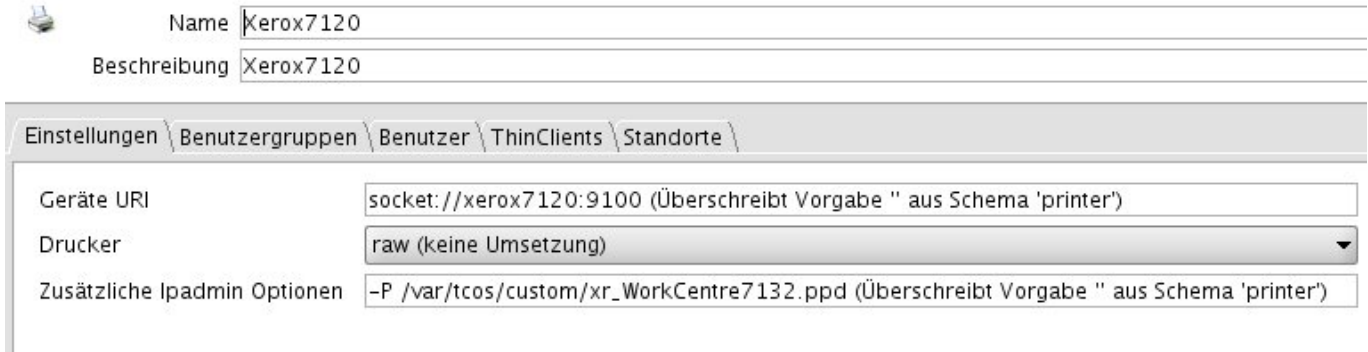

Es ist auch noch empfehleneswert **A4** als Standard einzutragen wie im Bild oben beschrieben.

```
-o PageSize=A4
```
#### **USB Drucker**

Beim USBdrucker bleibt alles gleich. Es ändert sich lediglich die Geräte URI.

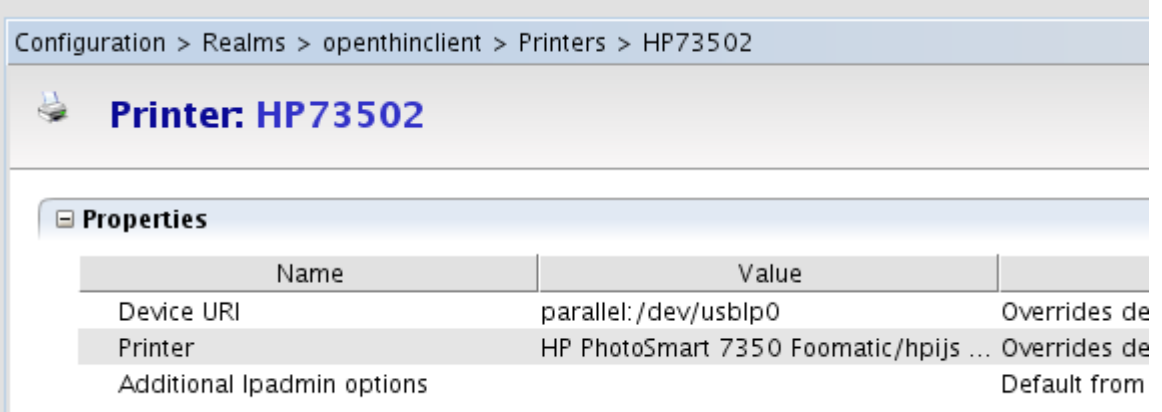

#### **Printserver**

Der Thinclient kann lokal angeschlossene Drucker auch als Printserver weiterreichen. Hierzu schließt man den USBdrucker wie oben beschrieben an, und installiert ihn. Danach erstellt man sich im

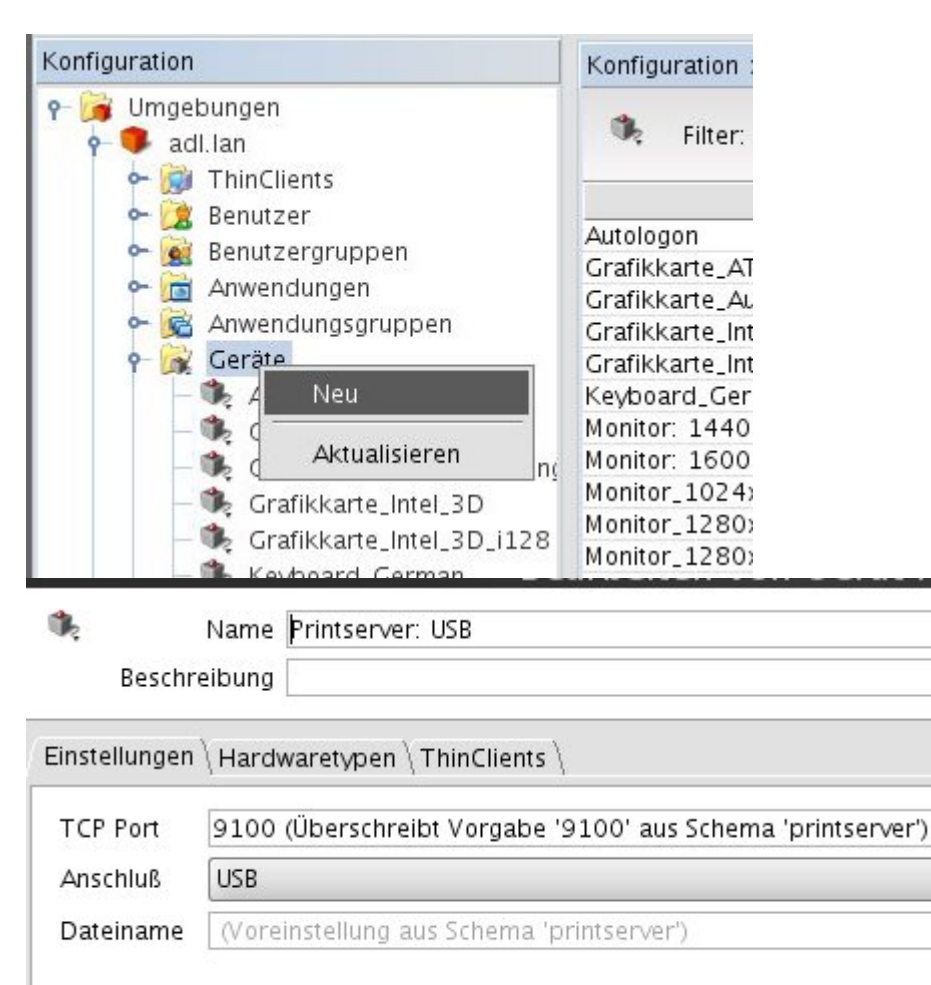

# **Weiter Informationen**

[Quelle: Printer on Tcos](http://openthinclient.org/Printer%20Installation?structure=)

From: <https://deepdoc.at/dokuwiki/> - **DEEPDOC.AT - enjoy your brain**

Permanent link:

**[https://deepdoc.at/dokuwiki/doku.php?id=prebuilt\\_systems:open\\_thinclient:drucker\\_zum\\_tcos\\_mit\\_eigener\\_ppd\\_hinzufugen](https://deepdoc.at/dokuwiki/doku.php?id=prebuilt_systems:open_thinclient:drucker_zum_tcos_mit_eigener_ppd_hinzufugen)** Last update: **2020/03/04 00:41**

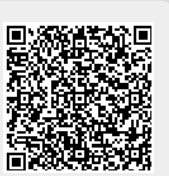